## МИНИСТЕРСТВО НАУКИ И ВЫСШЕГО ОБРАЗОВАНИЯ РФ Федеральное государственное бюджетное образовательное учреждение высшего образования «УЛЬЯНОВСКИЙ ГОСУДАРСТВЕННЫЙ УНИВЕРСИТЕТ» Факультет математики, информационных и авиационных технологий Кафедра информационных технологий

Е.Г. Чекал, А.А. Чичев

# **ОСНОВЫ ИНФОРМАЦИОННЫХ СИСТЕМ**

*Методические указания к выполнению лабораторных работ*

Ульяновск 2020

## *Печатается по решению Ученого совета факультета математики, информационных и авиационных технологий Ульяновского государственного университета (протокол № от )*

#### **Рецензенты:**

#### **Чекал Е.Г.**

**Ч-78 Основы информационных систем.** Методические указания к выполнению лабораторных работ / А.А. Чичев, Е.Г. Чекал. – Ульяновск : УлГУ, 2020. – 19 с.

Методические указания составлены в соответствии с программой дисциплины «Основы информационных систем» и предусматривают подготовку бакалавров по направлению 09.03.02 «Информационные системы и технологии». Может использоваться студентами родственных специальностей и направлений.

Методические указания предназначены для практического руководства при проведении преподавателями лекционных и лабораторных занятий со студентами указанного направления всех форм обучения.

> УДК683.03(075) ББК 32.965я7

*© Ульяновский государственный университет, 2020 © Чичев А.А., Чекал Е.Г., 2020*

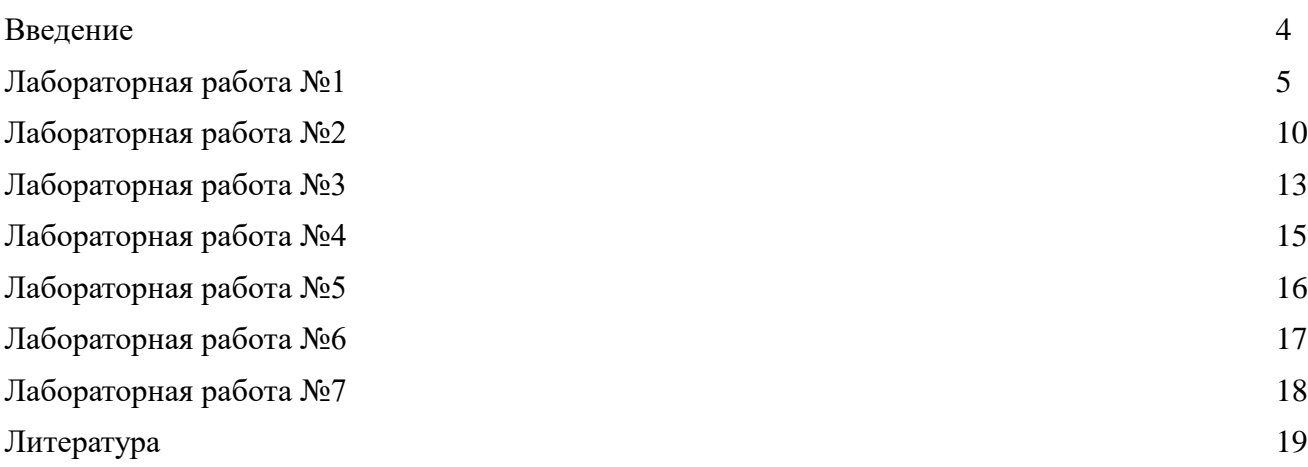

#### **ВВЕДЕНИЕ**

Методические указания составлены в соответствии с программой дисциплины «Основы информационных систем» и предусматривают подготовку бакалавров по направлению 09.03.02 «Информационные системы и технологии». Может использоваться студентами родственных специальностей и направлений.

Методические указания предназначены для практического руководства при проведении преподавателями лекционных и лабораторных занятий со студентами указанного направления всех форм обучения.

**Тема:** Разработка демо-модели информационной системы. **Цель**: Научиться создавать программные проекты

По заданным вариантам разработать демо-модель информационной системы в виде программы, реализующей основные функции:

- ввода,
- редактирования,
- просмотра,
- поиска и
- удаления записей.

Использовать тип данных для атрибутов сущностей **struct**.

Хранение информации реализовать в файлах, используя **текстовый** формат.

Диалог с пользователем строится на основе **меню**.

Консольная программа разрабатывается на языке С++ в среде Qt Creator.

# **Варианты**:

# **1. ИС совета многоквартирного дома**

*Основные сущности:*

**Дом:** код дома, адрес дома, состоящий из города, улицы, номера дома. **Совет дома**: код жильца, фамилия, имя, отчество, квартира, телефон, код дома.

# **2. ИС аспирантов кафедры**

*Основные сущности:*

**Научный руководитель:** код научного руководителя, фамилия, имя отчество, научная степень, должность, код кафедры.

**Аспирант**: код аспиранта, фамилия, имя, отчество, образование, научная специальность, код научного руководителя.

**Кафедра:** код кафедры, название.

## **3. ИС сетевой компании**

*Основные сущности:*

**Продукция (товар)**: код товара, наименование, цена, описание, рекомендации по применению.

**Дистрибьюторы компании:** код дистрибьютора, фамилия, имя, отчество, номер и серия паспорта, адрес регистрации, e-mail.

**Данные о заказах дистрибьюторов:** код заказа, дата заказа, код товара и количество, код дистрибьютора (в заказе может быть несколько различных товаров).

# **4. ИС учёта автопарка в ПАТП**

*Основные сущности:*

**Автобус:** код автобуса, модель; гос. номер; мощность двигателя; количество сидячих/стоячих мест, код рейса;

**Рейс:** код рейса, номер маршрута, количество остановок, общее время пробега маршрута, общая протяженность маршрута.

**Водитель:** код водителя, фамилия, имя, отчество, номер и серия паспорта, адрес регистрации, код автобуса.

# **5. ИС диспетчера управляющей компании**

## *Основные сущности:*

**Диспетчер:** код диспетчера, ФИО, номер и серия паспорта, адрес регистрации.

**Заявка от жильца:** код квартиросъёмщика, код диспетчера, дата и время принятия заявки, содержание заявки, состояние заявки.

**Квартиросъёмщик:** код квартиросъёмщика, ФИО, номер и серия паспорта, адрес регистрации.

## **6. ИС туристической фирмы.**

*Основные сущности:*

**Гражданин:** код гражданина, ФИО, номер и серия паспорта, адрес регистрации, предполагаемый уровень доходов.

**Путевка гражданина:** код гражданина, код тура, дата отъезда.

**Тур:** код тура, куда, продолжительность, стоимость, условия проживания, условия доставки.

### **7. ИС инженера по технике безопасности**

*Основные сущности:*

**Сотрудники организации:** код сотрудника, ФИО, должность, звание, место работы, номер и серия паспорта, адрес регистрации, пол, дата рождения, наличие инвалидности.

**Инструктор:** код инструктора, ФИО, должность, номер и серия паспорта, адрес регистрации.

**Инструктаж по ТБ**: код сотрудника, код инструктора, дата проведения инструктажа.

### **8. ИС учёта абонентов АТС**

*Основные сущности:*

**Абонент:** код абонента, ФИО, номер и серия паспорта, адрес регистрации.

**АТС:** код АТС, название организации, адрес регистрации, ИНН.

**Договор на установку:** код АТС, код абонента, дата, тарифный план, наличие Интернета и ТВ.

#### **9. ИС городской больницы**

*Основные сущности:*

**Гражданин (больной):** код больного, ФИО, пол, дата рождения, номер и серия паспорта, адрес регистрации.

**Заболевание:** код больного, дата поступления, дата выписки, диагноз, код отделения, номер палаты.

**Лечащий врач:** код врача, ФИО, специальность, код отделения.

**Отделение:** код отделения, название отделения, количество палат, количество койко-мест.

#### **10. ИС деканата**

*Основные сущности:*

**Студент**: код студента, фамилия, имя, отчество, адрес регистрации.

**Дисциплина**: код дисциплины, название.

**Успеваемость**: код дисциплины, код студента, оценка, вид контроля (зачет, экзамен).

#### **11. ИС фармацевтической компании**

*Основные сущности:*

**Лекарственное средство:** код лекарства, наименование, стоимость, химическое название, ограничения по реализации (свободно, по рецепту, спец. хранение), код фирмы изготовителя.

**Фирма изготовитель:** код фирмы, названия фирмы-изготовителя, адрес фирмы-изготовителя, ИНН.

**Аптека:** код аптеки, название, адрес, ФИО руководителя.

**Оптовая продажа:** код аптеки, код лекарства, цена, дата продажи, количество.

## **12. ИС учёта жилищного фонда управляющей компании**

### *Основные сущности:*

**Дом:** код дома, улица, номер дома, кол-во подъездов, этажей, квартир, наличие лифта, наличие хол./гор. воды, номер проекта (серия), дата сдачи в эксплуатацию, дата заселения.

**Квартира:** код квартиры, код дома, номер квартиры, количество комнат, ФИО квартиросъёмщика, статус (приват/нет), общая площадь, жилая площадь, количество зарегистрированных жильцов.

## **13. ИС бухгалтерии**

*Основные сущности:*

**Отдел:** код отдела, название отдела.

**Сотрудник:** код сотрудника, фамилия, имя, отчество, дата рождения, номер и серия паспорта, адрес регистрации, код отдела.

**Зарплата**: код зарплаты, сумма, месяц, год, код сотрудника.

# **14. ИС картинной галереи**

*Основные сущности:*

**Галерея:** код галереи, полное наименование, адрес регистрации, служебный телефон, ИНН.

**Сотрудники:** код сотрудника, ФИО, должность, номер и серия паспорта, адрес места жительства, код галереи.

**Экспонат:** код экспоната, тип экспоната, автор, дата создания, инвентарный номер, код галереи.

## **15. ИС учёта читателей библиотеки**

*Основные сущности:* 

**Абонент:** код абонента, номер читательского билета, ФИО, номер и серия паспорта, адрес регистрации, телефон.

**Книга:** код книги, инвентарный номер книги, автор, название, цена, год издания.

**Обслуживание:** код абонента, код книги, дата выдачи, дата возврата.

## **16. ИС местной авиакомпании**

*Основные сущности:*

**Рейс:** код рейса, номер рейса, пункт назначения, время вылета, время в пути, время прибытия, дни недели рейса.

**Самолёт:** код самолета, тип, вместимость, кол-во экипажа, результаты техосмотра. **Полет:** код рейса, код самолета, дата вылета, время вылета.

# **17. ИС диспетчера БСМП** (Больницы Скорой Медицинской Помощи)

*Основные сущности:*

**Дежурный врач:** код врача, фамилия, имя, отчество, адрес регистрации, номер и серия паспорта.

**Вызовы**: код врача, код пациента, дата, время, событие, оказанная медицинская помощь.

**Данные о пациенте:** код пациента, фамилия, имя, отчество, адрес регистрации, номер и серия паспорта.

## **18. ИС курсов повышения квалификации**

*Основные сущности:*

**Слушатель:** код слушателя, ФИО, должность, код курса повышения квалификации. **Курсы повышения квалификации:** код курсов, тема, количество часов обучения, код института. **Институт повышения квалификации:** код института, название института, ИНН, адрес**.**

## **19. ИС учёта абонентов сотовой связи (некоторого провайдера)**

#### *Основные сущности:*

**Абонент:** код абонента, ФИО, номер и серия паспорта, адрес регистрации.

**Провайдер:** код провайдера, название организации, адрес регистрации, ИНН.

**Договор на поддержку:** код абонента, код провайдера, номер договора, дата заключения договора, номер сим-карты, тарифный план.

8 из 19

### **20. ИС отделения больницы**

*Основные сущности:*

**Отделение:** код отделения, название отделения.

**Врач**: код врача, фамилия, имя, отчество, образование, специальность, код отделения.

**Палаты:** код палаты, вместимость, код курирующего врача, тип палаты, код отделения.

## **21. ИС «Риэлтор»** - продажа/перепродажа недвижимости (квартир)

## *Основные сущности:*

**Характеристика недвижимости:** код клиента продавца, код риэлтора, адрес, общая площадь, жилая площадь, количество комнат, этаж, наличие горячей и холодной воды, наличие балкона, тип дома (панельный, кирпичный).

**Данные о клиенте-продавце**: код клиента, фамилия, имя, отчество, адрес регистрации, номер и серия паспорта.

**Данные о риэлторе:** код риэлтора, фамилия, имя, отчество, адрес регистрации, номер и серия паспорта.

### **22. ИС кафедры**

*Основные сущности:*

**Факультет**: код факультета, название.

**Кафедра**: код кафедры, полное название кафедры, сокращенное название кафедры, код факультета. **Преподаватель:** код преподавателя, фамилия, имя, отчество, научная степень, должность, код кафедры.

#### **23. ИС музыкальной коллекции**

*Основные сущности:*

**Автор**: код автора, фамилия, имя, год рождения, место рождения **Произведение**: код сочинения, название, код автора.

## **24. ИС российских поэтов**

*Основные сущности:*

**Автор**: код автора, фамилия, имя, год рождения, место рождения

**Сочинение**: код автора, код издания, название, год издания, количество экземпляров. **Издательство**: код издания, название, юридический адрес

25. ИС драматического театра

*Основные сущности:*

**Актеры:** код актера, фамилия, имя, год рождения, место рождения, должность

**Спектакли**: код постановки, код актера, дата проведения

**Постановки**: код постановки, ФИО автора, год первой постановки

## **Порядок сдачи лабораторной.**

Работающая программа демонстрируется в лаборатории В отчёте должно быть:

а) задание на лабу;

б) распечатка файлов программы с именем = fio\_номер лабы: \*.pro, \*.h, \*.cpp; По требованию преподавателя повторить работу в лаборатории и дать ответы на вопросы по работе

Срок сдачи лабораторной — до

Тема: Загрузка сервера СУБД MySQL. Создание пользователя. Создание учебной базы данных. Цель: Сформировать навыки создания базы данных

#### Залания:

Все действия производить в консоле для сохранения протокола в отчет!!!

1. Для обеспечения автоматической загрузки сервера СУБД при включении машины выполнить следующие действия.

1) Загрузить программу "терминал"

ПУСК->Прочее->Система->consol

2) Получить права администратора root операционной системы (ОС) с помощью команды su (Enter)

и ввести пароль root операционной системы

zaq1XSW@

Приглашение к работе должно измениться на знак #

2) Загрузить программу

mc

3) Сделать текущим каталог

/etc/rc.d/rc3.d/init.d

4) Скрыть (восстановить) отображение панель программы mc

 $ctrl$ 

5) В терминале ввести последовательность команд, показывающую список активных процессов содержащих в имени строку "mysqld"

ps  $ax \mid \text{prep}$  mysqld

и наблюдать строки, указывающие на наличие выполняющегося процесса mysqld.

5) В случае отсутствия процесса, выполнить команду

/etc/rc.d/init.d/mysqld start

и повторить еще раз

/etc/rc.d/init.d/mysqld restart

Убедиться в загрузке процесса mysqld

7) Выйти из режима администратора

 $ctrl/d$ 

Приглашение к работе должно измениться на знак \$, означающий права обычного пользователя операционной системы.

2. Для первого создания пароля администратора СУБД выполнить следующие действия.

1) При установке СУБД пароль у администратора СУБД отсутствует. Поэтому в терминале с правами пользователя ОС ввести команду создания пароля администратору root СУБД:

mysqladmin -u root password пароль администратора

В качестве пароля ввести

rootsqladm

!!! Если пароль администратора был ранее определен, то ввести пароль администратора будет невозможно. И задание следует пропустить.

2) Проверить возможность подключения root к серверу СУБД, вводя команду

mysql -u root -p

(далее ввести пароль root СУБД)

При удачном соединении получите приглашение к работе в виде знака ">".

Для выхода из утилиты наберите команду

quit

3. Для создания пользователя выполнить следующие действия.

1) В терминале с правами пользователя ОС вызвать утилиту

mysal -u root -p

и ввести пароль администратора СУБД.

2) Получив приглашение, ввести команду создания суперпользователя СУБД со всеми правами ALL:

GRANT ALL ON имя базы.\* ТО логин@localhost IDENTIFIED ВҮ 'пароль';

В качестве логина и пароля вводятся личные данные, которые надо запомнить и записать, имя базы дается по своей фамилией. Данные вводятся маленькими латинскими буквами без пробелов.

3) Выйти из утилиты, и зайти вновь как пользователь для проверки существования введенного пользователями

mysql - и логин - р (указать пароль пользователя)

Поработать в среде утилиты, вводя следующие команды отдельно каждую и записывая смысл этих команд в конспекте

SELECT NOW(); SELECT USER(); SELECT VERSION(); **SHOW DATABASES;** 

Команды записываются после приглашения программы

 $mvsal$ 

и заканчиваются обязательным знаком "точка с запятой"(;).

4. Для создания первой таблицы учебной базы данных выполнить следующие действия.

1) Ввести команлу созлания базы ланных

CREATE DATABASE имя базы:

- 2) Сделать созданную базу текущей USE имя базы;
- 3) Создать таблицу

**CREATE TABLE vuz** (in vuz bigint not null auto increment primary key, name\_vuz varchar(30) not null, adres vuz varchar(100) not null);

- 4) Проверить наличие созданной таблицы **SHOW TABLES;**
- 5) Проверить структуру таблицы
	- DESCRIBE vuz;
- 6) Заполнить таблицу значениями **INSERT INTO vuz (name\_vuz, adres\_vuz)** VALUES ("UISU", "432026, Universit Nab., 1"); 7) Проверить заполнение таблицы SELECT \* FROM vuz;

5. При наличии в таблице составного первичного ключа его следует описывать следующим образом

> (атрибут1 bigint not null, атрибут2 bigint not null,  $primary key (aTPM5VT1, aTPM5VT2))$

Параметр auto increment не может быть добавлен ключу, если этот ключ уже имел этот параметр в другой связанной таблице.

6. Аналогичные действия выполнить с остальными таблицами базы, согласно разработанной

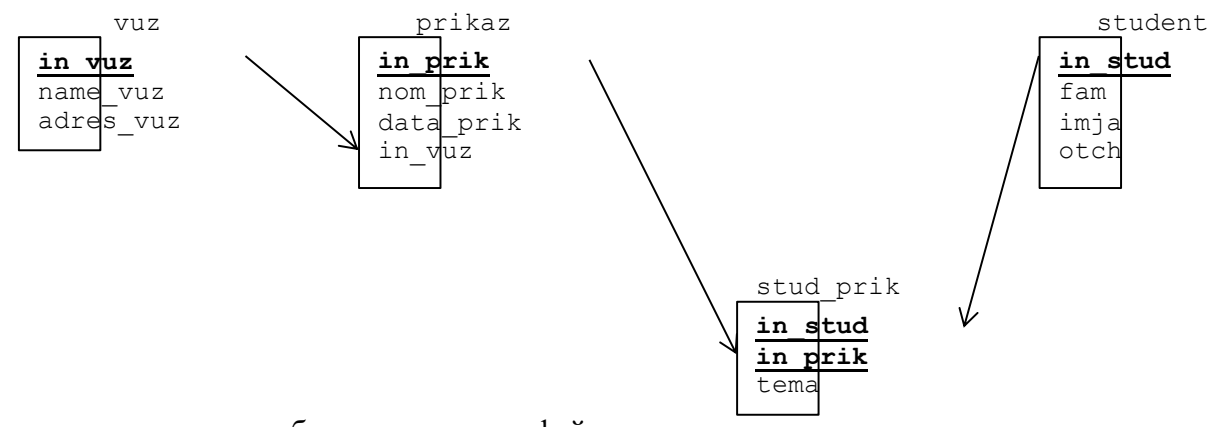

- 7. Сохранить протокол работы в текстовом файле для отчета.
- 8. Сохранить созданную базу данных на личном носителе информации.
	- 1) Загрузить программу "терминал"
		- ПУСК->Прочее->Система->consol
	- 2) Сделать дамп базы данных

mysqldump -u root -p --databases имя базы --add-drop-table > путь к файлу.sql

Сохранить полученный файл на личном носителе информации.

Тема: Заполнение базы данных. Простые запросы. Цель: Научиться работать с данными

#### Залания:

При выполнении заданий все действия должны сохраняться в терминале для показа преподавателю.

0. Загрузить при необходимости сервер, создать свою учетную запись и восстановить свою базу. 1) Проверить наличие mysqld среди активных процессов ps  $ax \mid \text{prep}$  mysqld Если сервера нет среди активных процессов, загрузить его /etc/rc.d/init.d/mysqld start 2) Проверить наличие mysqld среди активных процессов ps ax | grep mysqld 3) В случае отсутствия пароля у администратора СУБД нужно создать пароль mysqladmin -u root password rootsqladm 4) Подсоединиться к серверу под root mysql-u root-p и проверить наличие своей учетной записи USE mysql; SELECT User FROM user; в случае неудачи создать свою учетную запись суперпользователя. >GRANT ALL ON имя базы.\* ТО логин@localhost IDENTIFIED ВҮ 'пароль'; 5) Проверить наличие своей базы данных и ее таблиц **SHOW DATABASES: SHOW TABLES:** 6) В случае отсутствия своей базы данных - выйти из утилиты и восстановить свою базу данных: mysql -u root -р имя базы < дамп базы.sql Примечание. Восстановление базы возможно и так

- создать только пустую базу данных с именем своей базы данных

CREATE DATABASE имя базы;

- сделать базу данных текущей
	- USE имя базы;
- восстановить таблицы базы данных
- SOURCE дамп базы.sql
- проверить наличие таблиц
	- **SHOW TABLES;**
- 7) Далее подсоединиться к серверу под своей учетной записью mysql-u логин-р
- 1. Добавьте в соответствующую таблицу новые атрибуты для студента adres stud (адрес), god rogd (год рождения).
- 2. Введите соответствующие данные в таблицы созданной базы

"Приказ 142 от 20.08.2019.

Зачислить следующих студентов на 1 курс очного отделения факультета на специальность "Информационные системы и технологии":

14 из 19 1. Ларюшин Алексей Иванович, 2002 года рождения, г. Ульяновск, ул. Солнечная, 11-23.

2. Кузина Анна Николаевна, 2001 года рождения, г. Ульяновск, ул. Солнечная, 1-3."

"Приказ 143 от 21.08.2019.

Зачислить следующих студентов на 1 курс очного отделения факультета на специальность "Инфокоммуникационные технологии и системы связи":

1. Маннаников Петр Сергеевич, 2001 года рождения, г. Ульяновск, ул. 40 Октября, 1-3.

2. Ларюшин Петр Иванович, 2002 года рождения, г. Ульяновск, ул. 40 Победы, 40-7."

"Приказ 144 от 02.09.2019.

Отчислить следующего студента со 2 курса очного отделения факультета по специальности "Информационные системы и технологии":

1. Петров Петр Сидорович, 2000 года рождения, г. Ульяновск, ул. Деева, 42-9."

3. Создайте следующие запросы. При выполнении заданий все действия должны сохраняться в терминале для показа преподавателю.

1) Отобразить отсортированные по времени в обратном порядке записи о приказах.

- 2) Найти информацию о студенте, фамилия которого начинается на букву "П" .
- 3) Отобразить список обучающихся студентов в алфавитном порядке.

4) Найти записи о студентах, поступивших в текущем году.

5) Отобразить отсортированный список отчисленных студентов с полными данными.

4. Добавьте таблицу knigka (зачетная книжка) с атрибутами discipl (дисциплина), tip\_otch (тип отчетности), ocenka (оценка). Свяжите с соответствующей таблицей. Заполните данными. Предусмотрите успешную и неуспешную сдачу экзаменов.

5. Создайте следующие запросы. При выполнении заданий все действия должны сохраняться в терминале для показа преподавателю.

1) Отобразить список оценок, отсортированный по дисциплинам, студента Ларюшина А.И.

2) Отобразить список оценок, отсортированный по оценкам, студента, фамилия которого содержит окончание «ов» с годом рождения 2002.

3) Отобразить название ВУЗа и список обучающихся студентов.

4) Найти среднюю оценку успеваемости студентов по дисциплинам, отсортированных по алфавиту.

5) Найти средний балл студентов для предъявления государственной аттестационной комиссии.

5. Сохранить протокол работы в текстовом файле для отчета.

6. Сохранить созданную базу данных на личном носителе информации.

**Тема:** Администрирование MySQL

**Цель: С**формировать навыки администрирования сервера

#### **Задания:**

При выполнении заданий все действия должны сохраняться в терминале для показа преподавателю.

Протокол всех действий затем копируется в текстовый файл для оформления отчета

1. Осуществить останов сервера. Убедиться в отсутствии процесса среди загруженных.

2. Осуществить старт сервера. Убедиться в присутствии процесса среди загруженных.

3. Создать пользователя с правами доступа к учебной базе только на чтение. Создать и выполнить запрос с правами нового пользователя на удаление одной таблицы. Убедиться, что запрос не выполняется из-за отсутствия на это прав.

4. Создать пользователя с правами доступа к учебной базе только на чтение. Создать и выполнить запрос с правами нового пользователя на редактирование записей одной таблицы. Убедиться, что запрос не выполняется из-за отсутствия на это прав.

5. Осуществить проверку и восстановление одной из таблиц учебной базы.

6. Осуществить резервное копирование одной из таблиц учебной базы. Убедиться в наличии копии этой таблицы.

7. Удалить зарезервированную таблицу и осуществить восстановление этой таблицы из резервной копии. Осуществить проверку восстановленной таблицы. Выполнить запрос на редактирование одной записи этой таблицы.

Тема: Разработка проекта БД (по вариантам) и программа создания БД Цель: Сформировать навыки программирования автоматического создания базы данных

#### Задания:

Согласно варианту должны быть разработаны:

- структура базы данных с описанием атрибутов (описание, идентификатор, тип, особенности), структура базы данных должна быть согласована с преподавателем до разработки приложения;

- программа создания базы данных, соответствующая варианту, с показом перчня баз, перечня таблиц созданной базы, структуры созданных таблиц.

Программа разрабатывается на языке C++ как графическое приложение в среде Qt Creator.

#### Варианты те же, что и в лабораторной №1.

#### Порядок сдачи лабораторной.

Работающая программа демонстрируется в лаборатории В отчёте должно быть:

а) задание на лаб.работу;

б) распечатка файлов программы с именем = fio номер лабы: \*.pro, \*.h, \*.cpp; По требованию преподавателя повторить работу в лаборатории и дать ответы на вопросы по работе

Срок сдачи лабораторной — до

#### **Тема: Разработка программы создания пользователя (по вариантам)**

**Цель: С**формировать навыки программирования автоматизированного управления учетными записями

#### **Задания:**

Должна быть разработана программа создания пользователя базы данных.

Должна быть предусмотрена возможность задания различных прав пользователю с их проверкой с отображением результатов.

Программа разрабатывается на языке  $C++\kappa$ ак графическое приложение в среде Qt Creator.

#### **Варианты:**

При создании программы предусмотреть по вариантам:

- 1. Создание суперпользователя (обязательно для всех вариантов).
- 2. Создание пользователя с правами (по вариантам):
	- 1,13) на чтение,
	- 2,14) на чтение и запись,
	- 3,15) на удаление записей,
	- 4,16) на удаление таблиц,
	- 5,17) на изменение структуры таблиц,
	- 6,18) на создание базы данных и таблиц,
	- 7,19) на полное отсутствие прав,
	- 8,20) на завершение работы сервера,
	- 9,21) на создание базы данных и таблиц и на изменение структуры таблиц,
	- 10,22) на чтение и запись и на удаление записей,
	- 11,23) на чтение и на изменение структуры таблиц,
	- 12,24) на чтение и на удаление таблиц.

#### **Тема: Разработка программы диалога пользователя (по вариантам) Цель:** Сформировать навыки разработки пользовательского интерфейса

#### **Задания:**

Должна быть разработана программа диалога пользователя с базой данных, соответствующей варианту.

Должна быть предусмотрена возможность ввода, редактирования, поиска и отображения данных и выполнения запросов по вариантам лабораторной работы №1.

Программа разрабатывается на языке С++ в среде Qt Creator как графическое приложение.

#### **ЛИТЕРАТУРА**

1. Чичев А.А., Чекал Е.Г. Проектирование информационных систем: Методические указания к выполнению лабораторных работ.- Ульяновск:УлГУ, -2010. – 109 с

2. Чичев А.А., Чекал Е.Г. Администрирование информационных систем: Учебнометодическое пособие. Часть 1. Общие вопросы - Ульяновск:УлГУ, -2018. – 156 с

3. Жаркова Г. А. Современные системы автоматизации разработки информационных систем : учеб. - метод. пособие / Г. А. Жаркова ; УлГУ, Ин-т математики и информ. технологий, каф. информ. технологий. - Ульяновск : УлГУ, 2007. - 68 с. - Библиогр.: с. 67-68.